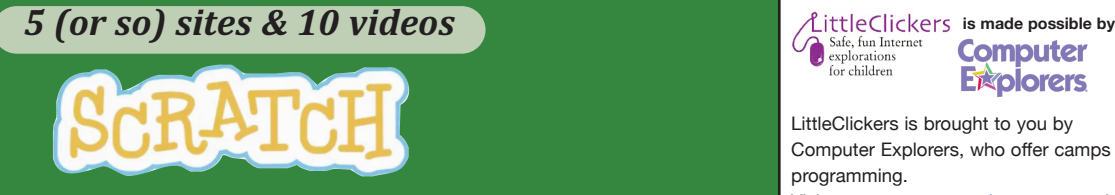

Read this column online, with links, at **www.littleclickers.com/scratch**

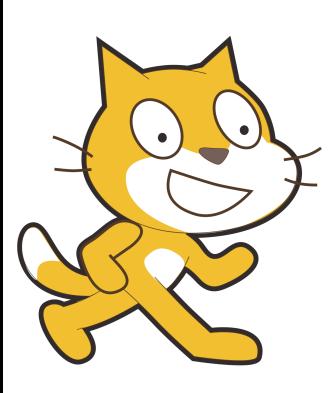

Scratch is a computer language plus a file sharing system used by a huge international community of older kids (mostly aged 9 and up). While you can't use Scratch to make a commercial app, it is possible to make games like Pong or Flappy Birds. You can also use Scratch to make interactive art, tell stories, animate objects or turn your camera into a sensor. Let's learn more about Scratch.

**Explorers** LittleClickers is brought to you by Computer Explorers, who offer camps on programming. Visit www.computerexplorers.com to learn more. The web-based (html) version of this page is at http://www.littleclickers.com with live links, plus a place to report any errors. Note that *CTR* and COMPUTER EXPLOR-ERS do not have commercial interests in the sites listed on this page. Librarians and teachers are permitted to copy this page for non-profit use. To suggest a future topic, or to report a bad link, please contact the editor, Warren Buckleitner [WB] warren@childrenstech.com or call 908-284-0404 (9 - 3 PM, EST).

**1. How do you get Scratch?** Using a laptop (Mac, Windows or Chrome) go to www.mit.scratch.edu and make an account. A camera and microphone is recommended. Try to get the cat to move.

**2. How much does Scratch cost?** Nothing. And there are no ads or sponsored content, either. According to https://scratch.mit.edu/info/faq Scratch was paid for by grants.

**3. Who invented Scratch?** A team of geeks at the Lifelong Kindergarten group at the MIT Media Lab. No single individual invented Scratch. But the most important influence was Seymour Papert, a mathematician who died last year. Learn more about Dr. Papert at https://en.wikipedia.org/wiki/Seymour\_Papert

**4. What can't Scratch do?** Scratch projects can't be more than 10 MB, and Scratch won't work on an iPad or Android tablet. In addition, you can't use Scratch to make a commercial app. For that, use something like Unity www.unity3D.com instead. Learn more about Scratch, at https://scratch.mit.edu/discuss/

**5. There is a cat in Scratch. What is his/her name?** The famous cat is actually a sprite, and it doesn't have a name. Staying true to the philosophy of Scratch, all the ideas come from you. So it's up to you to name the cat.

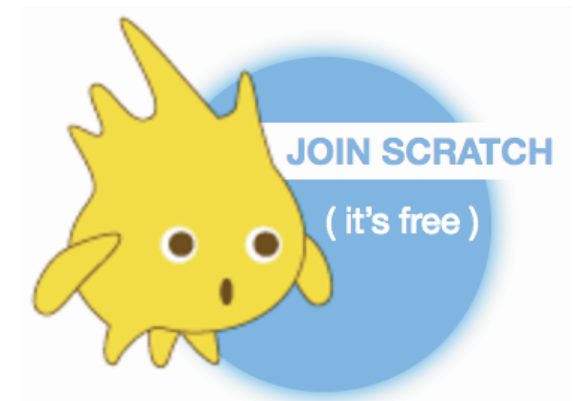

## **APPLICATION: How to get started**

**Step 1: Find Scratch.** On your computer, type the word "Scratch" into any search engine, or go to http://mit.scratch.edu

**Step 2: Register.** Think up a screen name and password. You'll also need an email address in order to confirm the account. Login, and choose "Create."

**Step 3: Take the tutorials**. We've linked to some tutorials in this month's YouTube playlist. It's also smart to preview samples. https://scratch.mit.edu/starter\_projects/

## Scratch on YouTube

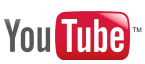

Want more? Here's a video playlist that go along with this column https://www.youtube.com/playlist?list=PLcBVHzUUEKwn-s6489V9trfvuL96O-R8F